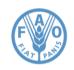

## IOTC-2023-e-MARIS Regional training

## **REGIONAL TRAINING PROGRAMME**

# ELECTRONIC MONITORING AND REPORTING SYSTEM APPLICATION (E-MARIS) AND ONLINE RECORD OF AUTHORISED VESSELS (E-RAV)

Updated: 7 June 2023

# Capacity building and strengthening of the implementation of IOTC Conservation and Management Measures – e-MARIS & e-RAV

**Date:** 27/28/29 June, 2023, **Location:** Mauritius **Time:** 09:00 – 16:00 daily.

### DAY 1

- 1. PRESENTATION OF THE TRAINING PROGRAMME AND ARRANGEMENTS FOR THE TRAINING.
- 2. GENERAL OVERVIEW OF E-MARIS APPLICATION.
  - The IOTC Compliance process: a quick overview
  - E-MARIS: what is it, what does it do, why does it matter?
- 3. THE E-MARIS APPLICATION ACCOUNTS, USERS, EMAIL NOTIFICATIONS, CAMPAIGNS.
  - How to manage your user account (activate or reset your password),
  - How to manage your account as an IOTC CPC,
  - How to manage the email notifications,

#### HANDS-ON: Setting up and managing your e-MARIS team

- Terminology: Campaigns, Requirements, Reports
- Understanding and using the Dashboard,

#### DAY 2

- 4. E-MARIS APPLICATION SUBMISSION & REPORTING FROM REQUIREMENT, YOUR COMPLIANCE, THE REPORTS (IR, CQ, CR).
  - How to report information using e-MARIS,
    - o Consulting requirements
    - o Preparing a submission
    - The internal validation process
    - o Submission, and successive submissions
  - Communication in e-MARIS: email notifications, in-application messages, broadcasts
  - Consulting and understanding your compliance with IOTC,

• Understanding the e-MARIS Reports: Compliance Questionnaire, Implementation Report and Compliance Report

HAND ON – Submission of requirements.

HAND ON – Submission of reports.

5. THE WAY FORWARD - QUESTION AND ANSWERS.

### **DAY 3**

#### 1. GENERAL OVERVIEW OF E-RAV APPLICATION.

- The IOTC RAV obligation: regulatory overview
- Why a new RAV?

#### 2. E-RAV APPLICATION.

- How to manage e-RAV user account (activate or reset your password),
- How to manage your e-RAV account as an IOTC CPC,
- Using the RAV to search for vessel information
  - Queries, historical queries, stored queries
  - o Customizing the display of results
- Using the RAV to submit/edit your Flag Vessels information
- The Delisting process

#### 3. HAND ON – e-RAV submissions:

- Loading a RAV submission file,
- Updating/modifying a single vessel,
- 4. THE WAY FORWARD QUESTION AND ANSWERS.